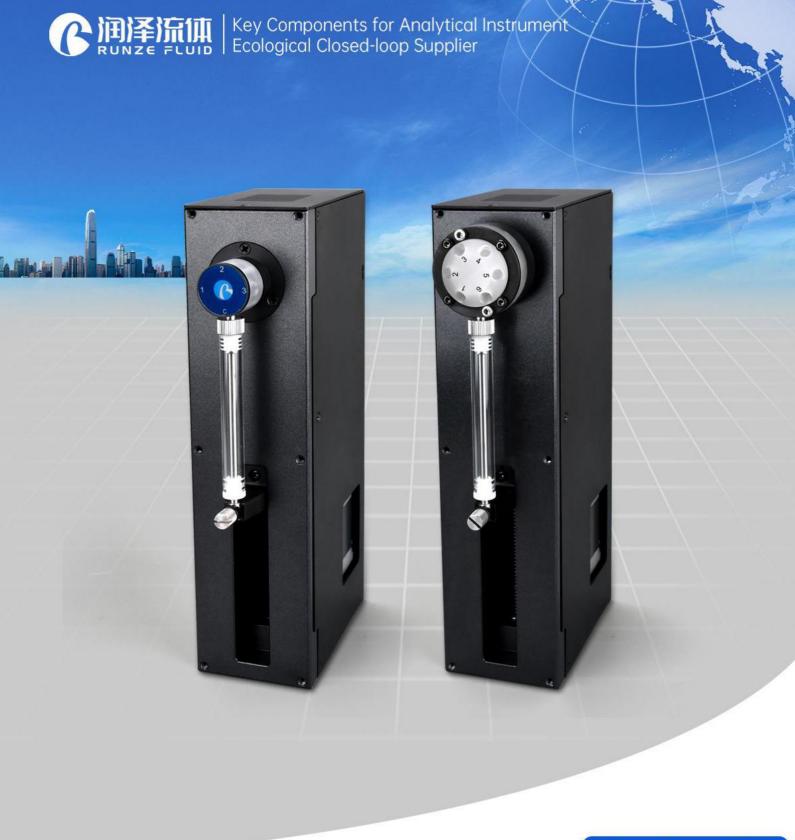

Version 1.0

# SY-03B Syrinnge Pump Manual

南京润泽流体控制设备有限公司 NANJING RUNZE FUID CONTROL EQUIPMENT CO.LTD

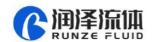

# **Table of Contents**

| Chapter 1 Product Introduction                               | 3  |
|--------------------------------------------------------------|----|
| 1.1 SY-01B Features at-a-Glance                              | 3  |
| 1.2 Naming Rules                                             | 3  |
| 1.3 Valve Configuration                                      | 4  |
| 1.4 Calculation of the injection accuracy & injection volume | 5  |
| 1.5 Syringe Pump Structure and Installation of Syringe       | 5  |
| 1.6 Device Port Definition                                   | 8  |
| 1.6.1 Wiring Diagram                                         | 8  |
| 1.7 Technical Parameters                                     | 10 |
| Chapter 2 Syringe Pump Control Code Instruction              | 12 |
| 2.1 Overview                                                 | 12 |
| 2.2 Installation and Debugging                               | 12 |
| 2.3 Command Format Instruction                               | 12 |
| 2.3.1 Control Command Format                                 | 12 |
| 2.3.2 Command Format Description                             | 13 |
| Chapter 3 Common Problems and Solutions                      | 19 |
| Chapter 4 Technical Service                                  | 20 |

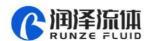

# **Chapter 1 Product Introduction**

### 1.1 SY-03B Features at-a-Glance

SY-03B syringe pump is a high-precision micro syringe pump developed by Nanjing Runze Fluid Control Equipment Co., Ltd. A variety of dispensing valves and syringes can be selected to meet the needs of most users for high-precision liquid transferring. Multiple pumps can be used in series together. The excellent performance of the SY-03B syringe pump provides a guarantee for the user's development and application and achieves the expected purpose.

### 1.2 Naming Rules

The model is shown below:

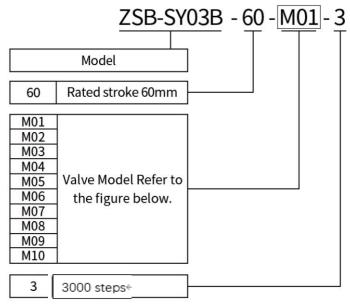

Figure 1-2

For example: the syringe pump with M03 valve, 3000 control steps is named as: ZSB-SY03B-60-M03-3.

The optional models of the syringe of SY-03B are shown as follows (the syringe stroke: 60mm)

| Imp   | orted syrin | ge specific | ation | Domesti | c syringe spec | ification |
|-------|-------------|-------------|-------|---------|----------------|-----------|
| 25μΙ  | 50μΙ        | 100μΙ       | 250μΙ | 250μΙ   | 500µl          | 1ml       |
| 500μΙ | 1ml         | 1.25ml      | 2.5ml | 2.5ml   | 5ml            | 10ml      |

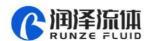

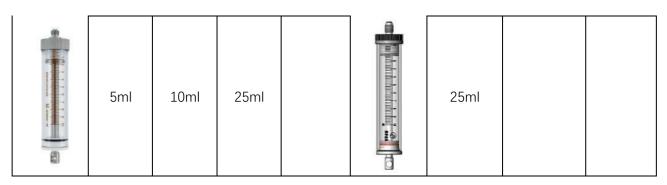

*Table 1-2* 

# 1.3 Valve Configuration

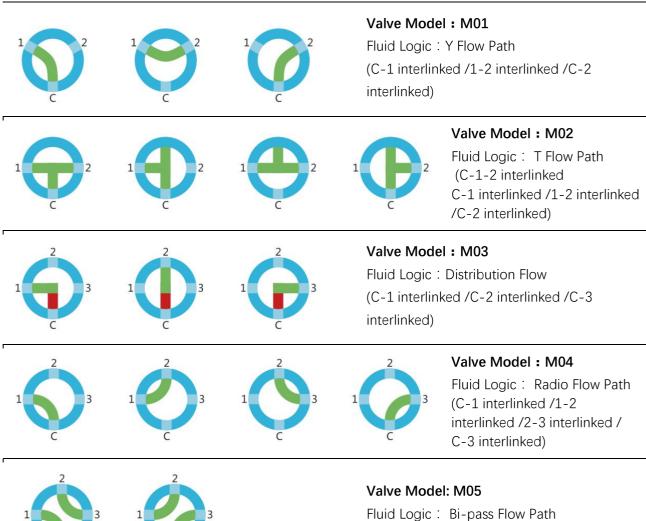

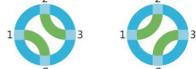

(C-1/2-3 interlinked, C-3/1-2 interlinked)

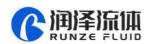

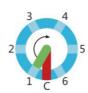

Valve Model: M06

Fluid Logic: Distribution Flow Path (C selectively link to port 1-6)

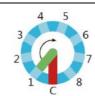

Valve Model: M07

Fluid Logic: Distribution Flow Path (C selectively link to port 1-8)

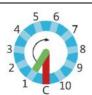

#### Valve Model: M08

Fluid Logic: Distribution Flow Path (C selectively link to port 1-10)

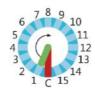

#### Valve Model: M09

Fluid Logic: Distribution Flow Path (C selectively link to port 1-15)

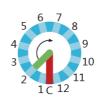

#### Valve Model: M10

Fluid Logic: Distribution Flow Path (C selectively link to port 1-12)

### 1.4 Calculation of the injection accuracy & injection volume

Example 1: the resolution of 5ml syringe (stroke 60mm) is as follows:

5ml=5000µl

60mm=3000 steps

5000μl÷3000 steps=1.6667μl/step

Note: One step of the syringe pump corresponds to a capacity of  $1.6667\mu$ l/step, which is also the minimum resolution of the 5ml syringe.

Example 2: the syringe pump needs to aspirate or dispense liquid of 3.8ml and the corresponding calculation should be as follows:

3.8ml=3800µl

3800μl÷1.6667μl/step=2280 steps (rounding off)

The parameter to be executed for the syringe pump for 3.8ml liquid is 2280 steps (hexadecimal is 0x08E8).

Note: The above calculations are all in decimal, and the parameter input when using debugging tools or writing codes are all in hexadecimal.

# 1.5 Syringe Pump Structure and Syringe Installation Method

1) The overall dimensions and mounting hole dimensions are as follows:

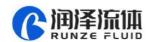

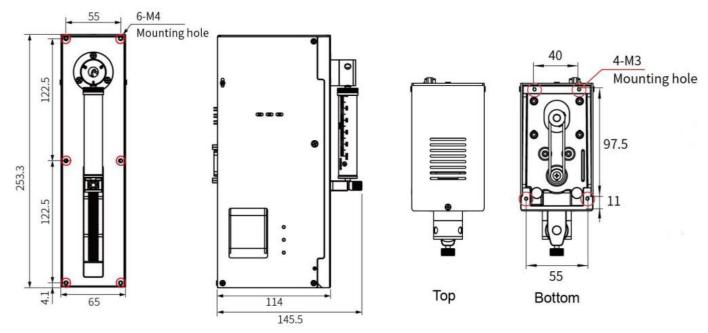

Figure 1-5-1 (unit: mm)

②The installation and disassembly diagram of syringe is as follows:

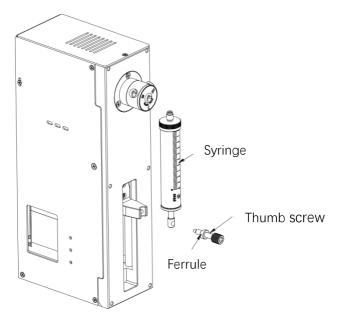

Figure 1-5-2

Note: when disassembling, the push rod runs to the bottom dead point. Loosen the thumb screw, remove the ferrule, and rotate the syringe counterclockwise to unscrew it.

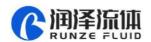

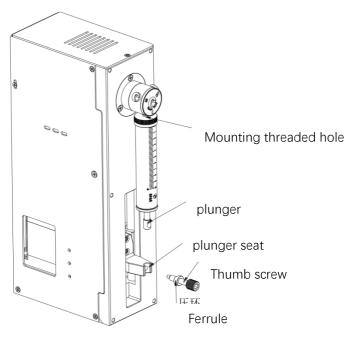

Figure 1-5-3

Note: When installing the syringe, align the syringe thread with the mounting hole and tighten it clockwise, then push the plunger to the plunger seat., Align the center holes of the two, Put the ferrule into the thumb screw and insert it into the bottom of the center hole and then tighten the thumb screw.

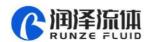

### **1.6 Device Port Definition**

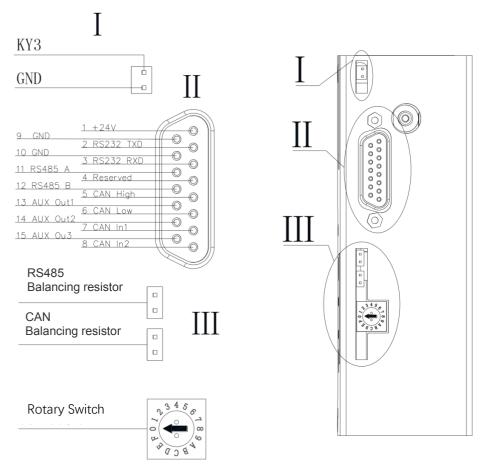

Figure 1-6

### 1.6.1 Wiring Diagram

**1** Multiple parallel control wiring diagram

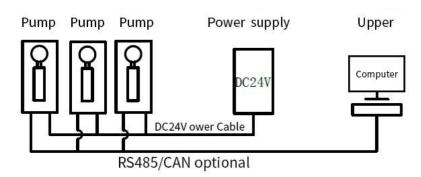

Figure 1-6-1-1

Note: 1. In this case, multiple devices communication needs to change the address of each device.

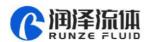

- 2. Please use the rated power supply correctly. If you use the laboratory linear power supply, please adjust the protection current to above the rated current of the device.
- 3. When multiple RS485 and CAN are used in parallel, the jumper caps of RS485 or CAN in the three figures in the figure should be short-connected to ensure normal communication.
  - 4. The default address of the communication device is 00 and the baud rate is 9600.
- 5. It is recommended that no more than 20 devices are used in parallel to ensure communication stability, or to increase the communication amplifier to strengthen the communication ability to ensure normal communication.

### **2**Single control wiring diagram

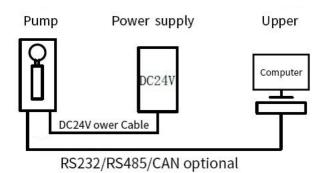

Figure 1-6-2

- Note: 1. In this case, the default address of a single device communication is 00 and the baud rate is 9600.
- 2. Please use the rated power supply correctly. If the laboratory linear power supply is used, adjust the protection current above the rated current of the device

### **3Wiring instruction of the device accessories**

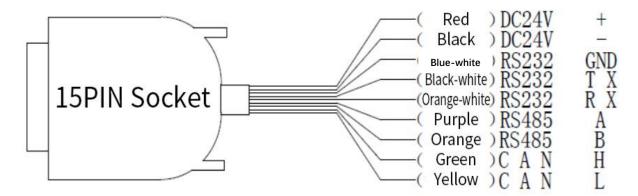

Note: 1. When connecting DC24V power supply, ensure that the switching power supply is http://www.runzeliuti.com

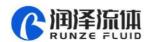

connected when the power is off. Do not reverse the polarity.

- 2. When connecting the communication line, ensure that the 24V power supply is off. Live connection of communication lines may burn the processor.
- 3. The syringe pump can only use one of the three communication modes when working. Do not use the three communication modes at the same time. The communication lines that are not in use can be cut or rolled up.

### 1.7 Technical Parameters

| Name                               | Specification/Parameter                                                                                   |
|------------------------------------|----------------------------------------------------------------------------------------------------|
| Accuracy                           | ≤1% (rated stroke)                                                                                        |
| Precision (Repeatability)          | 0.3%-0.5% (rated stroke)                                                                                  |
| Rated stroke (Control steps)       | 60mm; 3000 steps                                                                                          |
| Maximum speed                      | 900rpm                                                                                                    |
| Linear speed                       | 0.02mm/s-15mm/s                                                                                           |
| Running time<br>(Per rated stroke) | 4s-2400s (the test medium is water)                                                                       |
| Resolution                         | 0.02mm/1 step                                                                                             |
| Actuator                           | Trapezoidal screw (Lead 6mm/1mm)                                                                          |
| Maximum piston drive               | ≥80N                                                                                                    |
| Secondary piston drive             | ≥40N                                                                                                    |
| Syringe specifications             | Imported syringe: 25μL, 50μL, 100μL, 250μL, 500μL, 1ml, 1.25 ml, 2.5 ml, 5 ml, 10 ml, 25 ml               |
|                                    | Domestic syringe: 250μL, 500μL, 1ml, 1.25 ml, 2.5 ml, 5 ml, 10 ml, 25 ml                                  |
| Valve specifications               | M01、M02、M03、M04、M05、M06、M07、M08、M09、<br>M10                                                               |
| Switching time                     | ≤280ms (adjacent holes)                                                                                   |
| Wetted material                    | Borosilicate glass, PTFE piston, Sapphire                                                                 |
| Max. Pressure                      | 0.7Мра                                                                                                    |
| Tube connection                    | 1/4-28UNF female thread                                                                                   |
| Syringe connection                 | 1/4-28UNF female thread                                                                                   |
| Signal input                       | 3-way TTL signal input                                                                                    |
| Communication interface            | RS232/RS485/CAN                                                                                           |
| Baud rate                          | RS232/RS485 : 9600bps / 19200bps / 38400bps / 57600bps / 115200bps<br>CAN : 100Kbps/200Kbps/500Kbps/1Mbps |

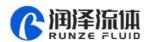

| Address & Parameter setting | Via communication |
|-----------------------------|-------------------|
| Power supply                | DC24V/3A          |
| Operating temperature       | 5 ~ 55C°          |
| Operating humidity          | < 80%             |
| Dimension (L*W*H)           | 150*65*254mm      |
| Weight                      | 2.2kg             |

Table 1-7

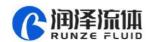

# Chapter 2 Description of Syringe Pump Control Code

### 2.1 Overview

The data transmission between the syringe pump and the host controlling system (computer, MCU, PLC, etc.) adopts serial communication (RS232, RS485, CAN bus). Description of the communication format as following: the communication adopts asynchronous serial communication, and the sum check with two bytes (2Byte) is adopted by the command & data frame. Commands and data in communication must be in hexadecimal, expressed as 0x00~0xFF or 0x0000~0xFFFF. Parameters are stored in little-endian mode.

Communication interface: RS-232, RS-485, CAN bus;

Communication mode: two-way asynchronous, master-slave mode;

RS232/RS485 baud rate: 9600bps, 19200bps, 38400bps, 57600bps, 115200bps ;

CAN baud rate: 100Kbps, 200Kbps, 500Kbps, 1Mbps;

Data bit: 8 bit;

Parity check: no check.

### 2.2 Installation and Debugging

- 1. Installation and debugging tools, please refer to 《Debugging Tools Instructions》 for details.
- 2. Instructions for use, please refer to 《SY-03B Quick Use Guide》 for details.

### 2.3 Command Format Instruction

### 2.3.1 Control Command Format

- a: Pump & Valve Parameter Setting Command (Factory Command)
- b: Pump & Valve Parameter Query Command (Common Command)
- c: Pump & Valve Action Command (Common Command)

#### Table 2-3-1 Send Command (Common Command)

Interpretation of 0xXX: 0x means hexadecimal, XX is a two-digit hexadecimal number. The value inputted into the software all should be XX.

The message frame of "Send Command" is 8 bytes, and the complete format is as follows:

| FH (frame | Address | Function | Parameter | EOF (end  | Sum abook |
|-----------|---------|----------|-----------|-----------|-----------|
| header)   | code    | code     |           | of frame) | Sum check |

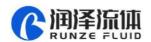

| В0  | B1   | B2   | В3      | B4       | B5  | В6       | В7        |
|-----|------|------|---------|----------|-----|----------|-----------|
| STX | ADDR | FUNC | 1-8 bit | 9-16 bit | ETX | Low byte | High byte |

The 1<sup>st</sup> byte STX: Frame header (0XCC)

The  $2^{nd}$  byte ADDR: Address of slave device (0x00-0x7F)

Multicast Address (0x80~0xFE)

Broadcast Address (0xFF)

The 3<sup>rd</sup> byte FUNC: Function code

The 4<sup>th</sup> and 5<sup>th</sup> byte: Parameters corresponding to the function code

The 6<sup>th</sup> byte ETX: End of frame (0xDD)

The 7<sup>th</sup> and 8<sup>th</sup> byte: Cumulative sum check code from byte 1 to 6

Note: The above command format refers to the common command. In particular, if a password bit is added to the factory command and the parameter bit has also changed, from the original 2 bytes to 4 bytes, the command format is as follows:

The message frame of "Factory Command" is 14 bytes, and the format is as follows:

**Table 2-3-2 Send Command (Factory Command)** 

| FH (fran |      | Function code | Pass<br>word |            | Parai       | meter        |              | EOF (end of frame) | Sum         | check        |
|----------|------|---------------|--------------|------------|-------------|--------------|--------------|--------------------|-------------|--------------|
| В0       | B1   | B2            | B3,B4, B5,B6 | В7         | В8          | В9           | B10          | B11                | B12         | B13          |
| STX      | ADDR | FUNC          | PWD          | 1-8<br>bit | 9-16<br>bit | 17-24<br>bit | 25-32<br>bit | ETX                | Low<br>byte | High<br>byte |

**Table 2-3-3 Response Command** 

| FH (frame<br>header) | Address code | Status code | Parameter |          | EOF (end of frame) | Sum      | check     |
|----------------------|--------------|-------------|-----------|----------|--------------------|----------|-----------|
| В0                   | B1           | B2          | В3        | B4       | B5                 | В6       | В7        |
| STX                  | ADDR         | STATUS      | 1-8 bit   | 9-16 bit | ETX                | Low byte | High byte |

Note: The send command and response command format of the common command are the same, and all the response command message frames are 8 bytes.

### 2.3.2 Command Format Description

Definition of frame header and end of frame B0, B5(B11)

| Name                  | Code | Remark |
|-----------------------|------|--------|
| Frame header B0       | 0xCC |        |
| End of frame B5 (B11) | 0xDD |        |

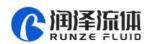

Note: The send command and response command of the common command are the same. The frame header and end of frame are B0 and B5 respectively. Specially, the end of frame of factory command is B11.

### Definition of address bit B1:

| Name        | Abbreviation | Code B1 | Remark |
|-------------|--------------|---------|--------|
| Address bit | Address      | 0xXX    |        |

Note: 1. The send command and response command are the same.

2. The XX in "0xXX" means that it can be set, the factory default is 0x00, and the parameter value range is  $0x00 \sim 0x7F$ .

**Table 2-3-4 Control Code Description** 

### a: Pump & Valve Parameter Setting Command (Factory Command)(B2 ~ B10)

| Code<br>(B2) | Abbreviation                      | Password<br>B3 B4 B5 B6                  | Parameter<br>B7 B8 B9 B10                                                                                                    |
|--------------|-----------------------------------|------------------------------------------|----------------------------------------------------------------------------------------------------|
| 0x00         | Set device address                |                                          | B7=0xXX (B8=0x00 B9=0x00 B10=0x00) The value range of XX is 0x00 ~ 0x7F and the default is 00.                                                                                                    |
| 0x01         | Set RS232 baud rate               |                                          | Totally 5 baud rates: the factory default is 9600bps (B8=0x00 B9=0x00 B10=0x00) B7=0x00 corresponding baud rate is 9600bps                                                                                                    |
| 0x02         | Set RS485 baud<br>rate            |                                          | B7=0x01 corresponding baud rate is 19200bps B7=0x02 corresponding baud rate is 38400bps B7=0x03 corresponding baud rate is 57600bps B7=0x04 corresponding baud rate is 115200bps                                                                            |
| 0x03         | Set CAN baud<br>rate              | B3=0xFF<br>B4=0xEE<br>B5=0xBB<br>B6=0xAA | Totally 4 baud rates: the factory default is 100K  (B8=0x00 B9=0x00 B10=0x00)  B7=0x00 corresponding baud rate is 100Kbps  B7=0x01 corresponding baud rate is 200Kbps  B7=0x02 corresponding baud rate is 500Kbps  B7=0x03 corresponding baud rate is 1Mbps |
| 0x07         | Set speed of syringe pump         |                                          | B7=0xXX(B8=0x00 B9=0x00 B10=0x00) The value range of XX is 0x01 ~ 0x384 and the default is 12C.                                                                                                    |
| 0x10         | Set CAN<br>destination<br>address |                                          | B7=0xXX(B8=0x00 B9=0x00 B10=0x00) The value range of XX is 0x00 ~ 0xFF and the default is 00.                                                                                                    |
| 0x50         | Set multicast channel 1 address   |                                          | B7=0xXX (B8=0x00 B9=0x00 B10=0x00) The value range of XX is 0x80 ~ 0xFE and the default is 00.                                                                                                    |
| 0x51         | Set multicast channel 2 address   |                                          | B7=0xXX (B8=0x00 B9=0x00 B10=0x00) The value range of XX is 0x80 ~ 0xFE and the default is 00.                                                                                                    |
| 0x52         | Set multicast                     |                                          | B7=0xXX (B8=0x00 B9=0x00 B10=0x00)                                                                                                    |

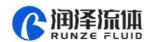

|      | channel 3 address               | The value range of XX is $0x80 \sim 0xFE$ and the default is $00$ .                                 |
|------|---------------------------------|----------------------------------------------------------------------------------------------------|
| 0x53 | Set multicast channel 4 address | B7=0xXX (B8=0x00 B9=0x00 B10=0x00) The value range of XX is 0x80 $\sim$ 0xFE and the default is 00. |
| 0xFC | Parameter lock                  | Parameters are 0x00                                                                                 |
| 0xFF | Restore factory settings        | Parameters are 0x00                                                                                 |

Example: Use the 0x50/51/52/53 command to set the multicast address (only uses 0x50/51/52 commands in this example).

Use three RUNZE SY03B syringe valves with the same software version from. In RS485 communication mode, set their addresses into 00, 01, 02 and make a mark. Firstly, for the multicast channel 1 address of SY03B whose address is 00, set the parameter 0x81 into 81 by command 0x50; for the multicast channel 3, the parameter 0x83 is set into 83 by the command 0x52; Secondly, for the multicast channel 1 address of SY03B whose address is 01, set the parameter 0x81 into 81 by command 0x50, for the multicast channel 2, the parameter 0x82 is set into 82 by the command 0x51; finally, for the multicast channel 2 address of SY03B whose address is 02, set the parameter 0x82 into 82 by the command 0x51; for the multicast channel 3, the parameter 0x83 is set into 83 by the command 0x52. (See the table)

| Device            | Device1     | Device 2     | Device 3    |
|-------------------|-------------|--------------|-------------|
| Items             | (Address 0) | (Address 1 ) | (Address 2) |
|                   | 81          | 81           |             |
| multicast address |             | 82           | 82          |
|                   | 83          |              | 83          |
| broadcast address | FF          | FF           | FF          |

After the setting is completed, connect the three devices in parallel to the serial debugging tool, and use RUNZE debugging tool software MotorTest V0.8 to debug. Set the address into 0x81, the command into 0x44, and the parameter into 0x01. Click to send and then observe that the action of switching valve port is carried out on device 1 & device 2. Set the address into 0x82, the command into 0x44, and the parameter into 0x03. Click to send and then observe that the action of switching valve port is carried out on device 2 & device 3. Set the address into 0x83, the command into 0x44, and the parameter into 0x05. Click to send and then observe that the action of switching valve port is carried out on device 1 & device 3. Set the address into 0xFF, the command into 0x44, and the parameter into 0x03. Click to send and then observe that the action of switching valve port is carried out on all the devices.

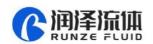

The newly added command to set the multicast address greatly meets the needs of customer groups, making it easier and more convenient for customers. You can choose the device you want to control so that you can complete your work more efficiently and quickly during usage.

b: Pump & Valve parameter query command (common command) (B2 ~ B4)

| Code B2 | Abbreviation                        | Parameter B3 B4                                                                                                    |
|---------|-------------------------------------|----------------------------------------------------------------------------------------------------|
| 0x20    | Query address                       | The value range of address is 0x0000 ~ 0x007F and the default is 00.                                                                             |
| 0x21    | Query RS232 baud<br>rate            | Totally 5 baud rates: the default is 9600bps B3B4=0x0000 corresponding baud rate is 9600bps B3B4=0x0001 corresponding baud rate is 19200bps      |
| 0x22    | Query RS485 baud<br>rate            | B3B4=0x0002 corresponding baud rate is 38400bps B3B4=0x0003 corresponding baud rate is 57600bps B3B4=0x0004 corresponding baud rate is 115200bps |
| 0x23    | Query CAN baud rate                 | CAN baud rate is as follows:  B3B4=0x0000 100Kbps  B3B4=0x0001 200Kbps  B3B4=0x0002 500Kbps  B3B4=0x0003 1Mbps                                   |
| 0x27    | Query speed                         | 0x0001 ~ 0x0384(1 ~ 900)                                                                                                    |
| 0x2E    | Query automatic reset when power on | B3B4 =0x0000                                                                                                    |
| 0x30    | Query CAN destination address       | B3B4 =0x0000                                                                                                    |
| 0x70    | Query multicast channel 1 address   | B3B4 =0x0000                                                                                                    |
| 0x71    | Query multicast channel 2 address   | B3B4 =0x0000                                                                                                    |
| 0x72    | Query multicast channel 3 address   | B3B4 =0x0000                                                                                                    |
| 0x73    | Query multicast channel 4 address   | B3B4 =0x0000                                                                                                    |
| 0xAE    | Query current channel position      | B3B4 =0x0000                                                                                                    |

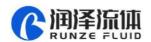

| 0x3F | Query current version | B3=0x01 B4=0x09, above is an example, if the response parameter is the same as above parameter, it means the current version is V1.9, see the version number on the label for details |
|------|-----------------------|----------------------------------------------------------------------------------------------------|
| 0x4A | Query motor status    | B3B4 =0x0000                                                                                                    |
| 0x4D | Query valve status    | B3B4 =0x0000                                                                                                    |

# C: Pump & Valve Action Command (Common Command) (B2 $\sim$ B4)

| code (B2) | Command function                                                                    | Parameter range of command (B3,B4)                                                                                                    |
|-----------|-------------------------------------------------------------------------------------|----------------------------------------------------------------------------------------------------|
| 0x42      | Dispense liquid                                                                     | The value of B3B4 is greater than 0.  When the number of steps corresponding to the setting B3B4 parameter is greater than the maximum number of stroke steps, the motor will not run, and return B3=08, B4=00;  When the number of steps corresponding to the setting B3B4 parameter is less than the maximum number of stroke steps, the motor will follow the set number of steps. |
| 0x43      | Aspirate liquid                                                                     | The value of B3B4 is greater than 0.  When the number of steps corresponding to the setting B3B4 parameter is greater than the maximum number of stroke steps, the motor will not run, and return B3=08, B4=00;  When the number of steps corresponding to the setting B3B4 parameter is less than the maximum number of stroke steps, the motor will follow the set number of steps. |
| 0x44      | The valve rotates through the code disc and automatically selects the optimal path. | According to the actual number of channels of the switching valve. For example, a 10-channel switching valve, then B3=0xXX B4=0x00, where the value range of XX is 01 ~ 0A.                                                                                                    |
| 0x4C      | The valve resets.                                                                   | B3=0x00 B4=0x00 The switching valve runs to the reset optocoupler and stops.                                                                                                    |
| 0x45      | The syringe pump resets.                                                            | B3=0x00 B4=0x00 The syringe pump runs to the home position and stops.                                                                                                    |
| 0x4F      | The syringe pump resets forcibly.                                                   | B3=0x00 B4=0x00 The syringe pump runs to the home position and stops.                                                                                                    |
| 0x49      | Stop forcibly (syringe pump and valve)                                              | B3=0x00 B4=0x00                                                                                                    |
| 0x4B      | Set dynamic speed                                                                   | The value range of B3B4 is $0x0001 \sim 0x0384$ and the motor rotation speed is $1 \sim 900$ .                                                                                                    |
| 0x4E      | The syringe pump runs to the absolute position.                                     | The value range of B3B4 is 0x0000 ~ 0XBB8 and it is any position between the stroke of the syringe.                                                                                                    |

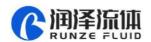

| 0x66 | Query syringe pump<br>address          | B3=0x00 B4=0x00  After the syringe pump runs, the current position of the motor can be queried by commands, and the current distance between the motor and the zero position can be displayed (number of steps).                                     |
|------|----------------------------------------|----------------------------------------------------------------------------------------------------|
| 0x67 | Synchronize the syringe pump position. | B3=0x00 B4=0x00  When the syringe pump is suddenly powered off during operation, the position will be memorized. If the 0x66 command is not used to synchronize the position of the syringe pump when the power is on again, the piston cannot move. |

### **Status list**

| Category           | Status (B2) | Status of response frame (B2) |
|--------------------|-------------|-------------------------------|
|                    | 0x00        | Normal status                 |
|                    | 0x01        | Frame error                   |
|                    | 0x02        | Parameter error               |
|                    | 0x03        | Optocoupler error             |
| _                  | 0x04        | Motor busy                    |
| Response<br>status | 0x05        | Motor stalled                 |
| 0.00.000           | 0x06        | Unknown position              |
|                    | 0x07        | Command rejected              |
|                    | 0x08        | Illegal position              |
|                    | 0xFE        | Task being executed           |
|                    | 0xFF        | Unknown error                 |

Note: In RS485 communication, when sending an action command, the B2 byte receives FE, indicating that the command is received and is being executed.

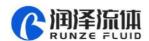

# Chapter 3 Common Problems & Solutions

| Problem                           | Possible Reason                                     | Solution                                                                               |  |
|-----------------------------------|-----------------------------------------------------|----------------------------------------------------------------------------------------|--|
| Not working<br>when powered<br>on | The working voltage is not in the acceptable range. | e Check whether there is any deviation between actual pin voltage and rated voltage    |  |
|                                   | The power connection is loose or disconnected       | Manually check whether the connection is good, or use a multimeter to check the cables |  |
| Not aspirate<br>liquid            | It is blocked by particles                          | Take out the pump tube and check for blocked particles                                 |  |

### **Application Notice:**

- ★ Please ensure that the voltage matches the standard voltage of the instrument.
- ★ Please use original serial port wires
- ★ Communication RS232, RS485, CAN are under Non-isolation mode, hot swapping unsupported.
- ★ Please cover the unused ports with suitable coned plugs when laid aside to avoid impurity substance and air
  - ★ Do not disassemble the product parts at will. The tamper-evident label is not guaranteed.
- ★ Please read above operation instructions and communication protocols carefully, do not input data randomly.
- ★ Discard the instrument should be in line with the regulations on the disposal. Dispose of the waste in accordance with national environmental protection requirements. Users should not throw away at will.
- When using CAN protocol to connect multiple devices, please refer to the connection method shown in Figure 3-1 below.

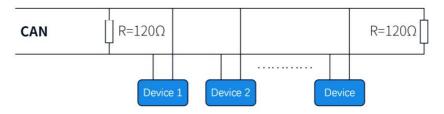

Figure 3-1

• When using RS485 protocol to connect multiple devices, please refer to the connection method in Figure 3-2 below, but the resistance value needs to be determined according to the number of devices connected by the user.

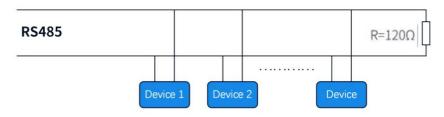

Figure 3-2

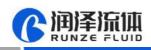

# Chapter 4 Technical Service

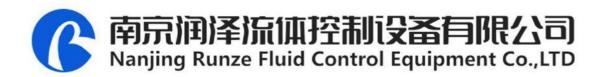

Tel: 025-51197362 Phone: 138 5195 4068

Fax: 025-51197362 Technical support: 183 5195 5944

Official URL: http://www.runzeflulid.com

Alibaba Store URL: https://runzeliuti.en.alibaba.com

Sales Email: xiaoyan.xiang@runzeliuti.com

Address: NO.9 Tianxing West Road, Dongshan Street, Jiangning District,

Nanjing, Jiangsu, China

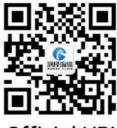

Official URL

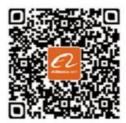

Alibaba Store URL

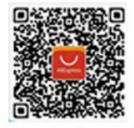

Aliexpress Store URL